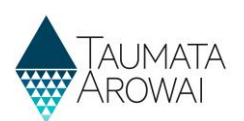

# **Supply data** *for Planned Event Temporary Supply*

This quick reference guide explains the data recorded about planned event temporary supplies in Hinekōrako, the Taumata Arowai regulatory and intelligence system. This guide will be referenced by separate guides on how to:

- Register a new supply.
- Edit a supply.

This guide covers data held for planned event temporary supplies. There are separate guides on the data recorded for Water Carrier Services and permanent fixed supplies.

### **Overview**

Data held about Planned Event Temporary Supplies can be divided into the following sections of the registration form, each of which is on a separate screen:

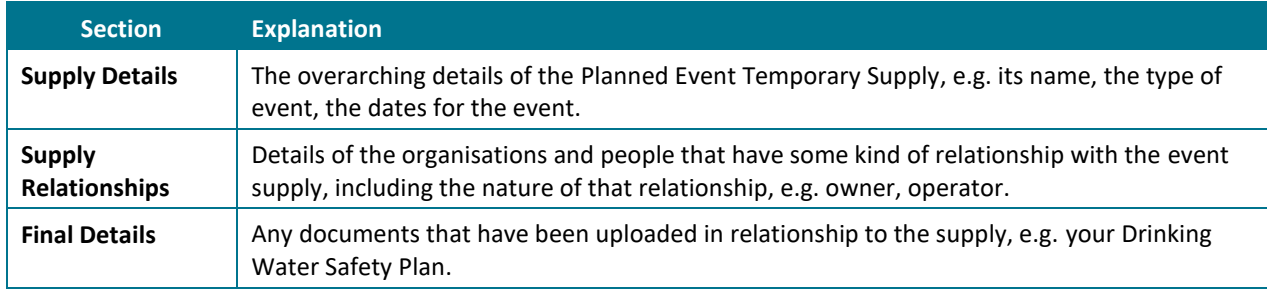

The following sections explain the data able to be recorded on each of the above screens, including the allowable values for each piece of data and any other requirements*. Mandatory field* means you must provide data in that field on the screen. *Mandatory* fields are indicated by a red asterisk:

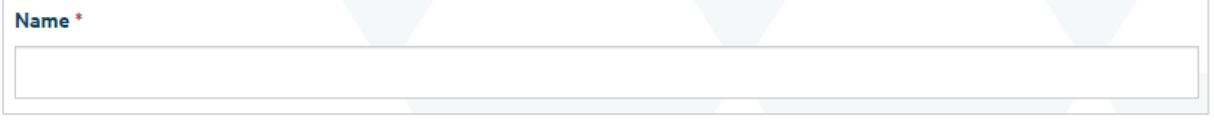

There are different types of fields that provide different ways of recording data. See **Appendix A** at the end of this document for a full list.

If you attempt to move on from any screen and have not provided all the mandatory data, or there is some problem with the data you have provided, one or more error messages will be displayed indicating the problem. Where the problem is with a particular field, you can click on the *error message link* to go to that field.

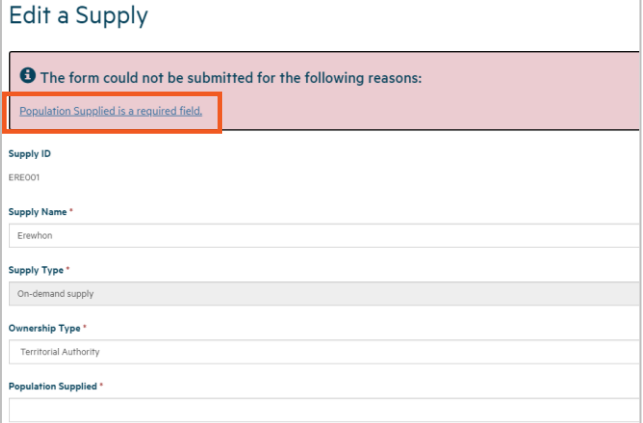

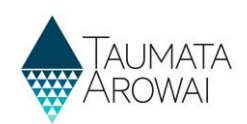

## **Supply details**

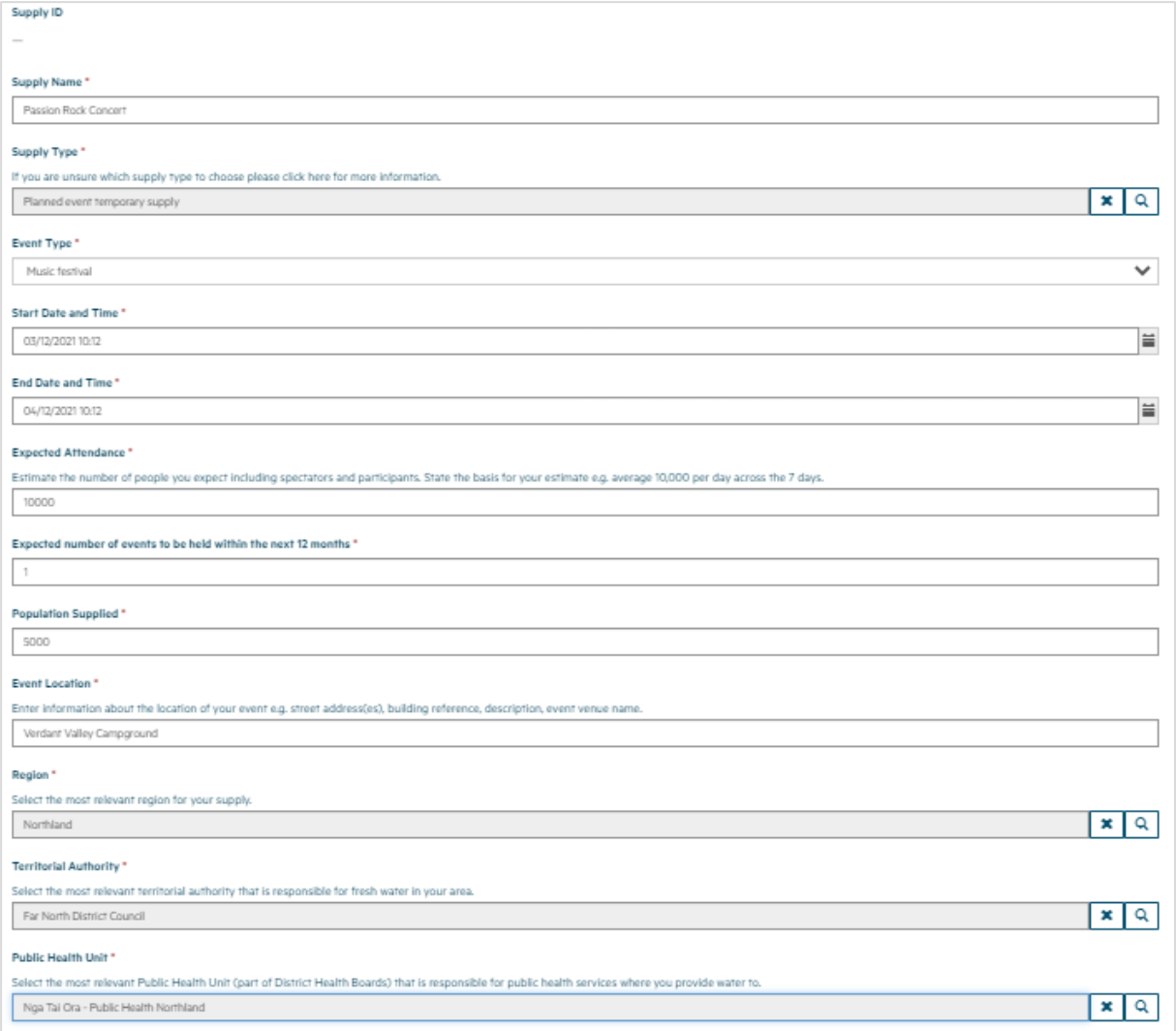

#### The *Supply Details* section of the registration form records the following data:

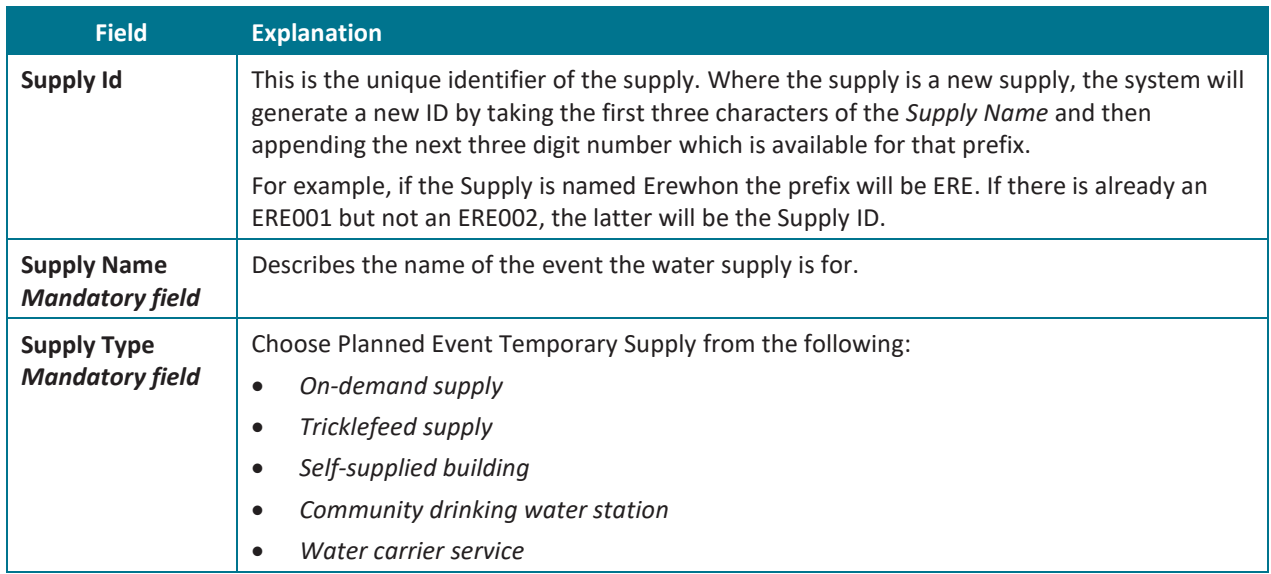

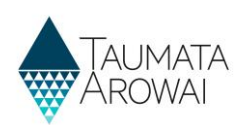

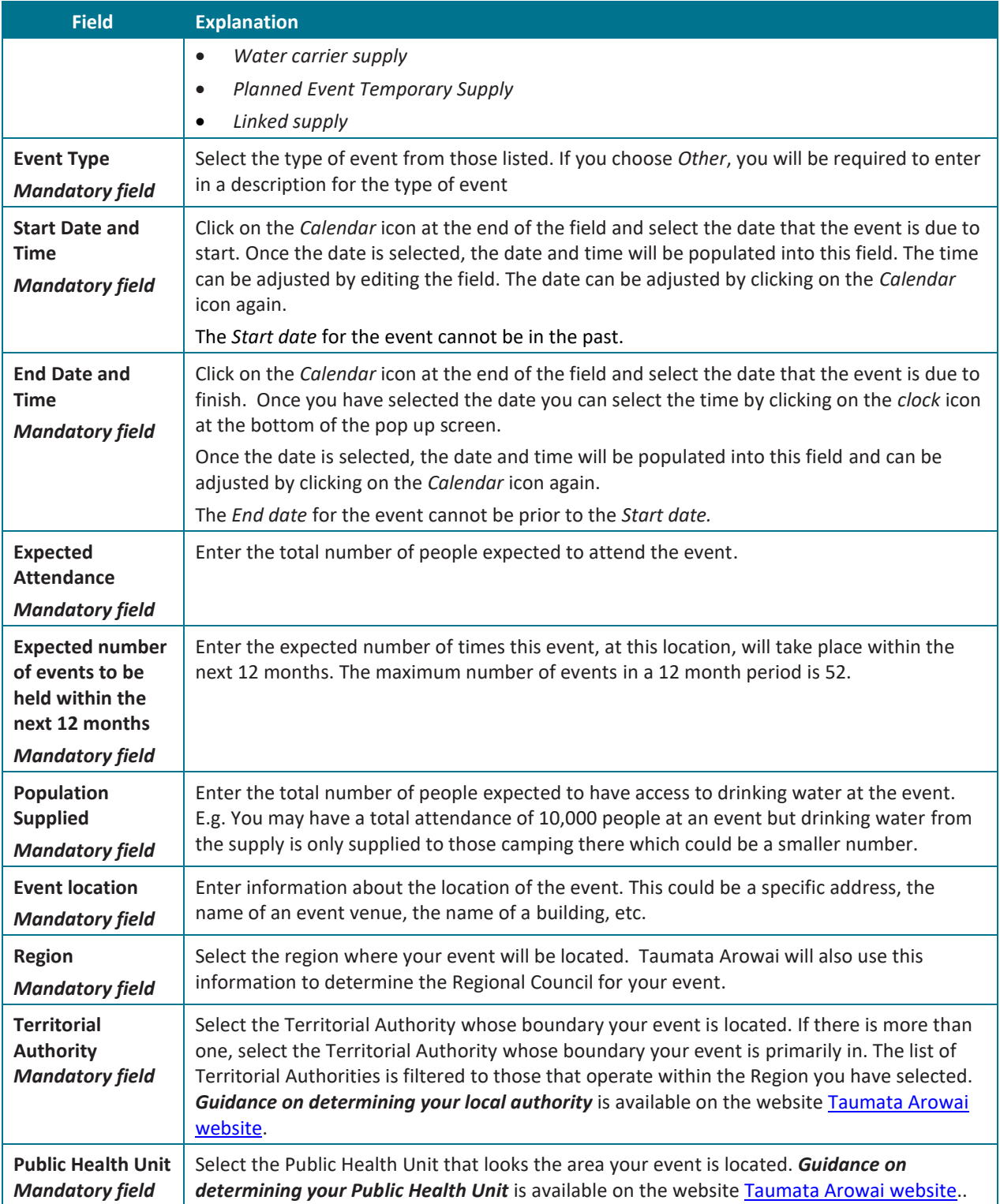

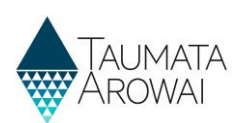

## **Supply relationships**

In this section you can provide details of one or more:

- *Organisations* that have a relationship with your supply.
- *Individuals*, i.e. people, that have a relationship with your supply.

When creating a *Supply Relationship* with an organisation you can and, in the case of an *Owner* must, add an associated contact record for the person who is the *Key Contact*.

You must list all *Owners and Operators* of the supply and you can also list other organisations and individuals, e.g. Agents. You will need to provide information for at least one *Owner*. For each organisation or individual you can indicate that they have more than one role, e.g. *Owner and Operator or Owner and Trustee*. If the list of relationship types doesn't include the role you're looking for, select *Other* and enter in the role name e.g. Event Organiser. In the future, we will update the list of relationship types to provide a wider selection of roles.

Two important roles are the *Registration Contact* and the *Overall Supply Contact*. Your supply must always have contacts for these roles. The *Registration Contact* will be the person we will contact for anything to do with the supply registration.

If you administer or, over time, will administer, a group of supplies, for example a series of different events that require temporary supplies, or the same event over several years (each is a separate supply) or administer other types of supplies in addition to planned event temporary supplies, all of those supplies will be part of a *Supply Group*.

As a *Supply Group Administrator* you are able to invite other users to set up their own Hinekōrako user account to access one or more of the supplies you administer.

If you want to enable a person to access Hinekōrako but to only be able to see a subset of the supplies you administer, you can give that person a Hinekōrako role which means they can only see the supplies they, as a *Contact*, have a *Supply Relationship* with. If you are a *Supply Administrator*, your access to supplies is restricted to those you have a *Supply Relationship* with, the users you manage are only those that have a *Supply Relationship* with a supply you have a *Supply Relationship* with and any role you give them will only allow them to access the supplies they have a *Supply Relationship* with. For more information, see the *Understand supply groups and user roles (for Supply Group Administrators and Supply Administrators)* quick reference guide on th[e Taumata Arowai website.](https://www.taumataarowai.govt.nz/for-water-suppliers/register-your-supply/guidance-for-registering-a-drinking-water-supply)

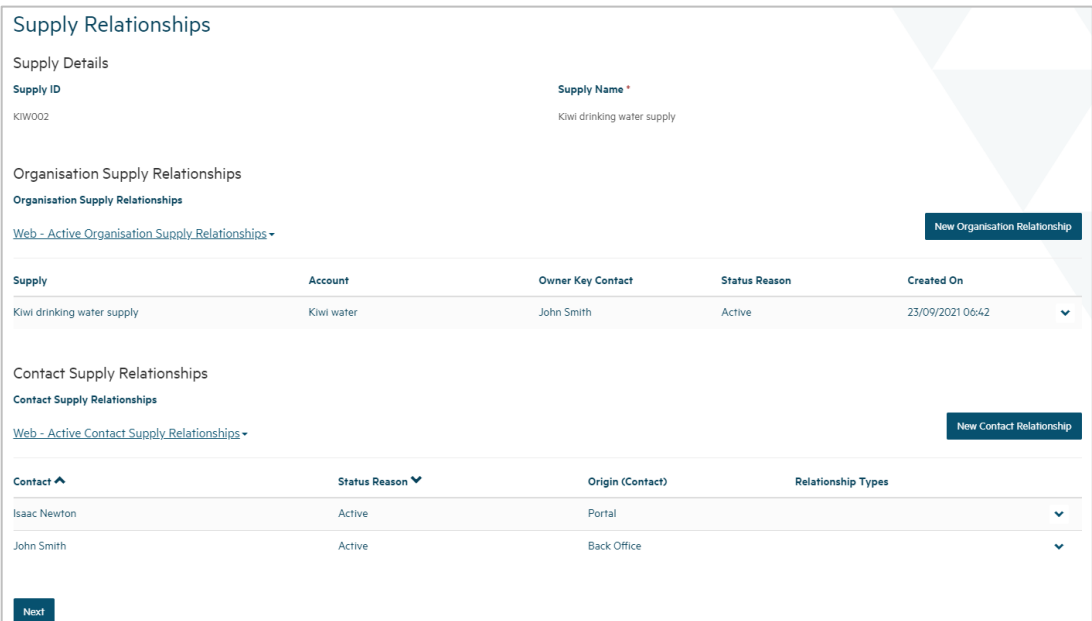

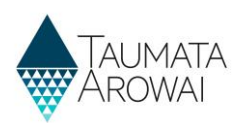

### **Organisation relationship**

When you add or update an *Organisation Relationship*, you are able to record the following data:

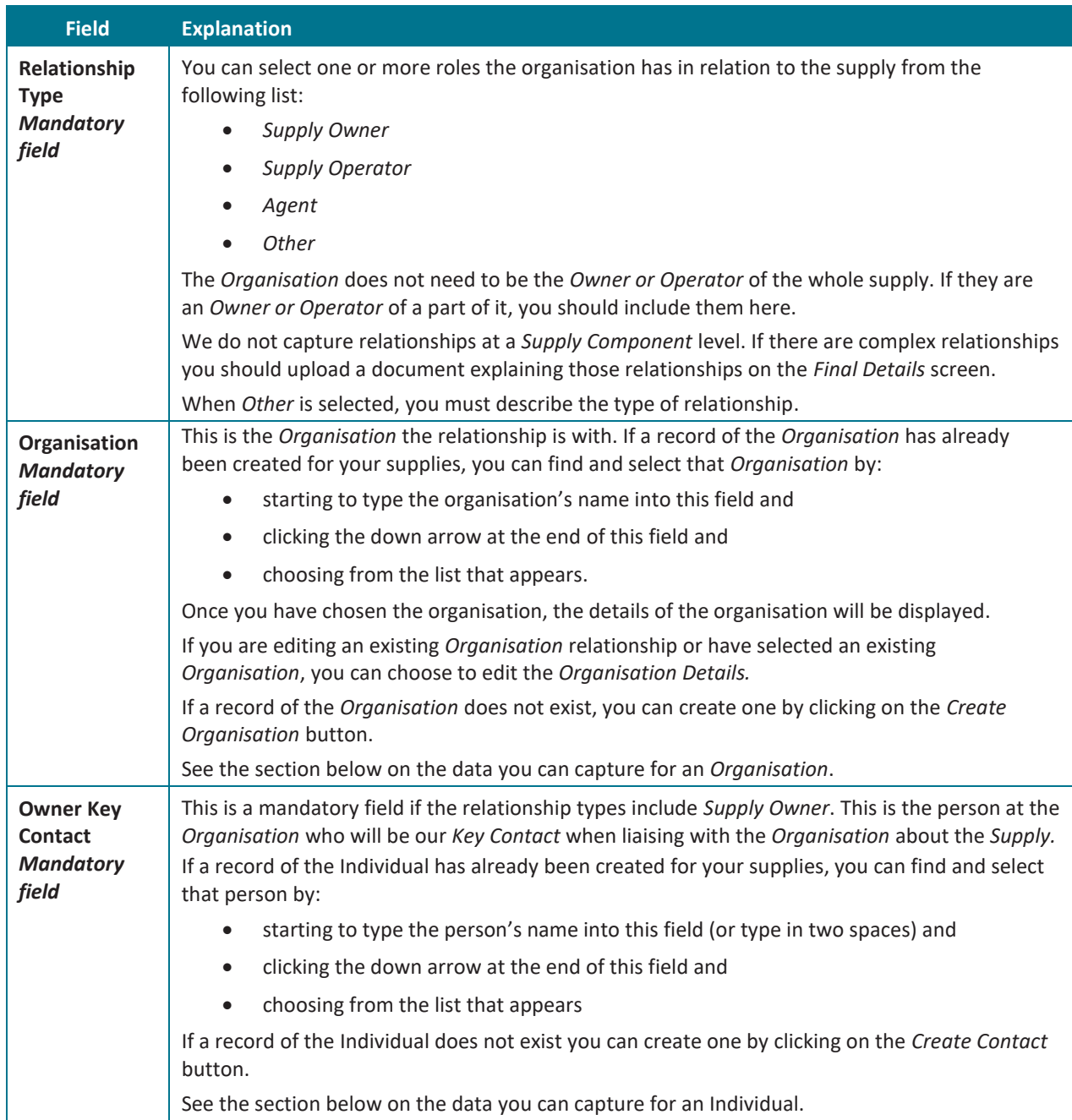

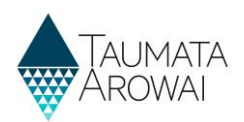

**Empty** *Organisation Supply Relationship* **form**

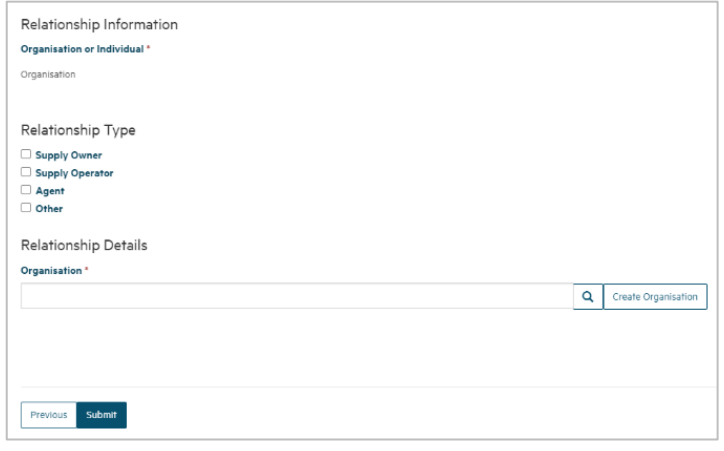

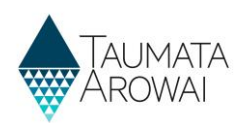

 $\sim$ 

#### **Populated** *Organisation Supply Relationship* **form**

Showing:

- 1. The relationship that have been
- 2. Followed by sor read only detail organisation the relationship is v the option to Ed details.
- 3. Followed by sor read only detail **Key Contact ind** because, in this **Organisation** is *Owner.*
- 4. At the bottom of form, the option **Submit** the new relationship or to the *Previous* without saving.

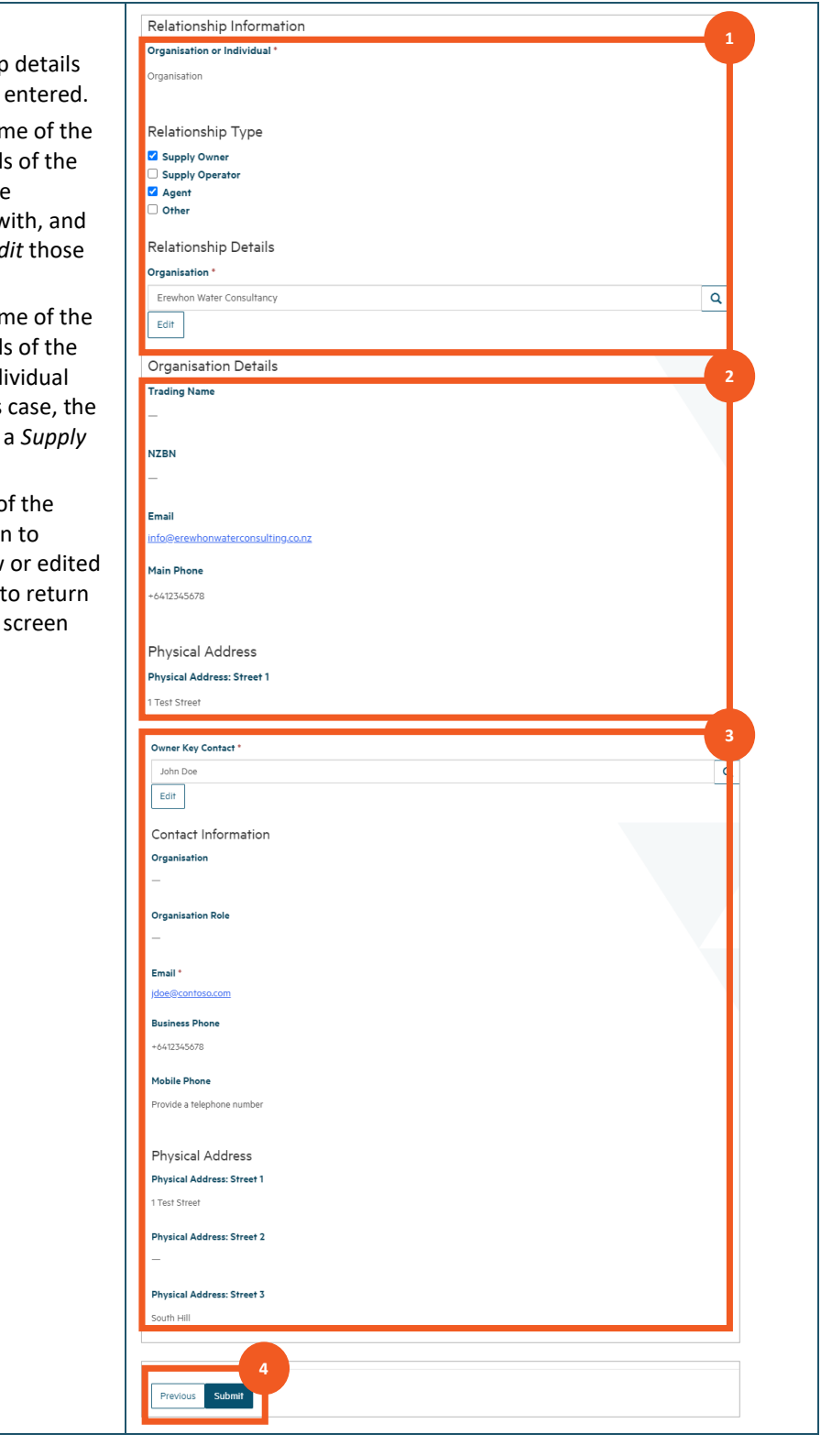

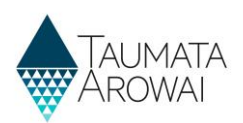

### **Organisation**

When you create or edit an *Organisation*, you are able to record the following data:

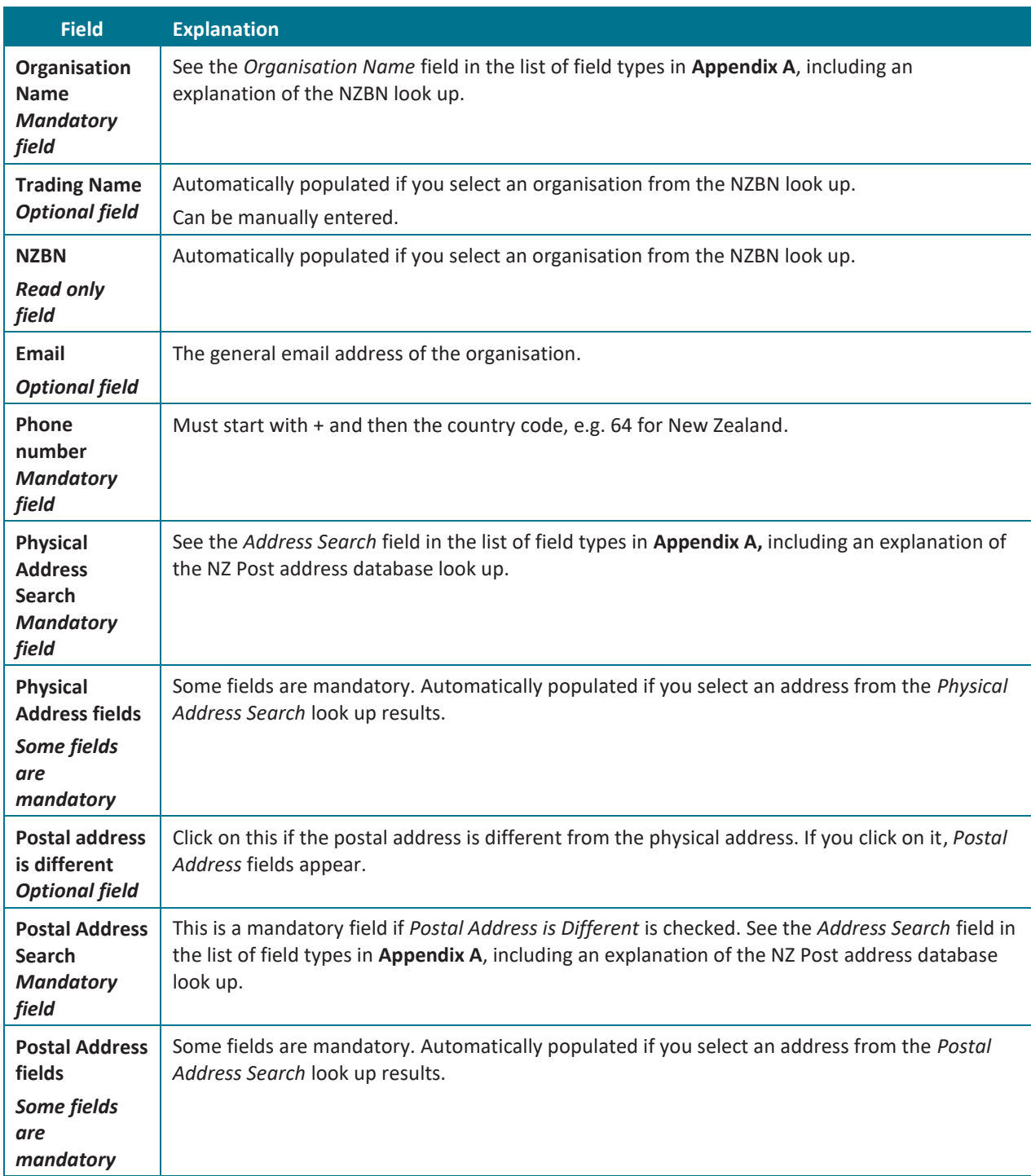

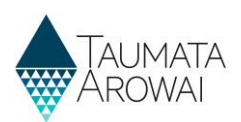

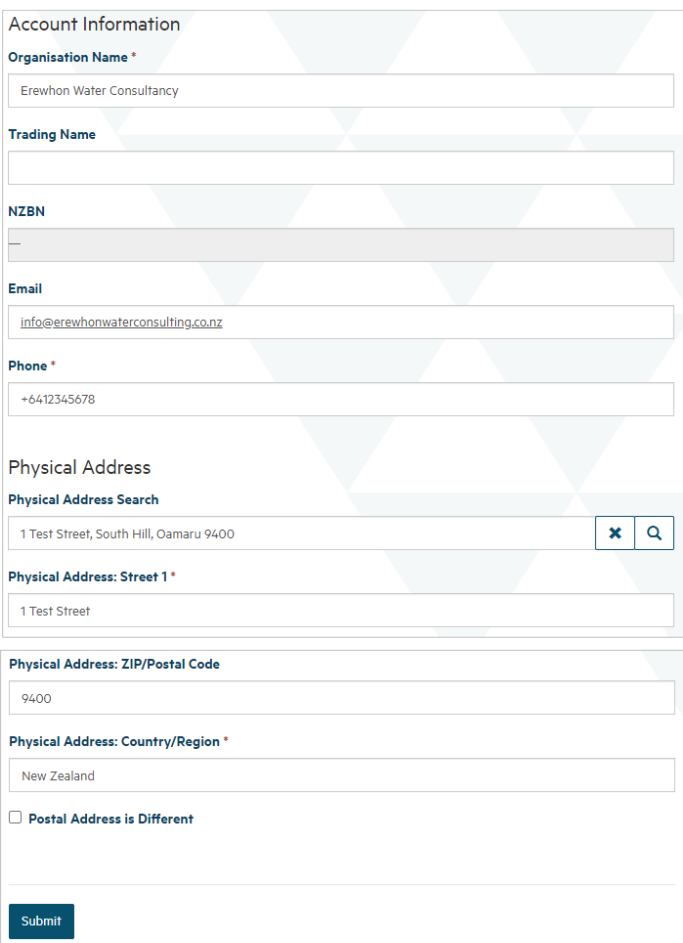

#### **Individual relationship**

When you create or edit a relationship with an individual person, you are able to record the following data:

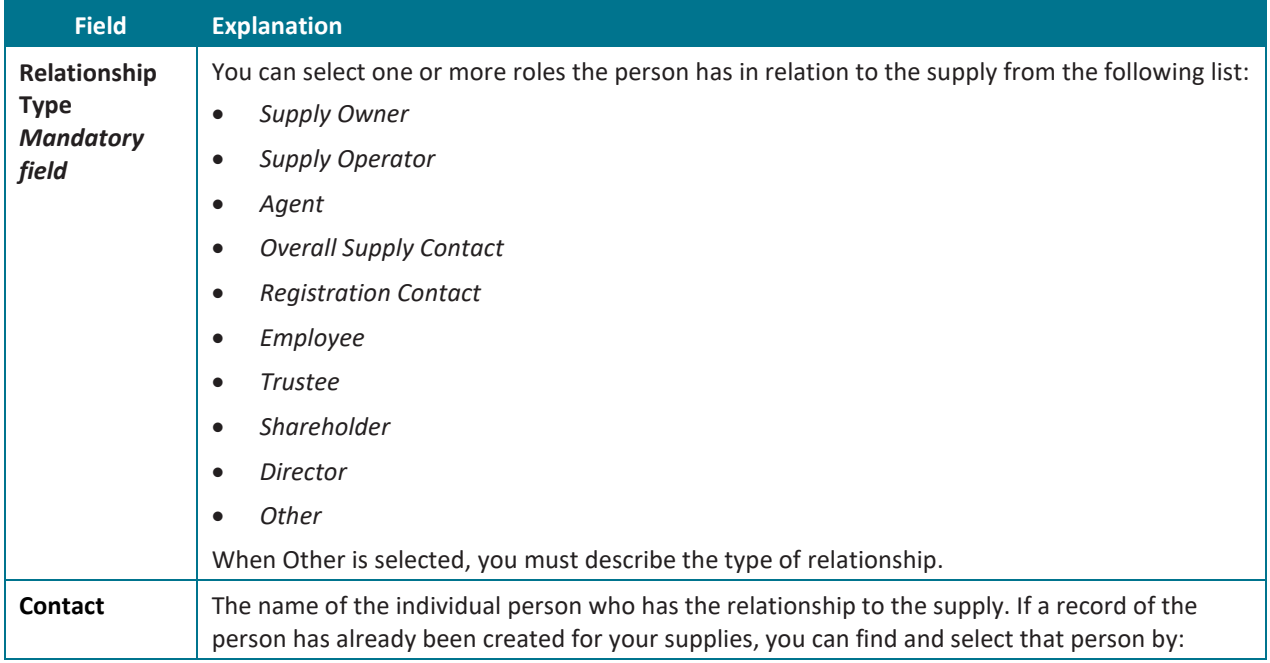

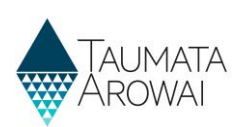

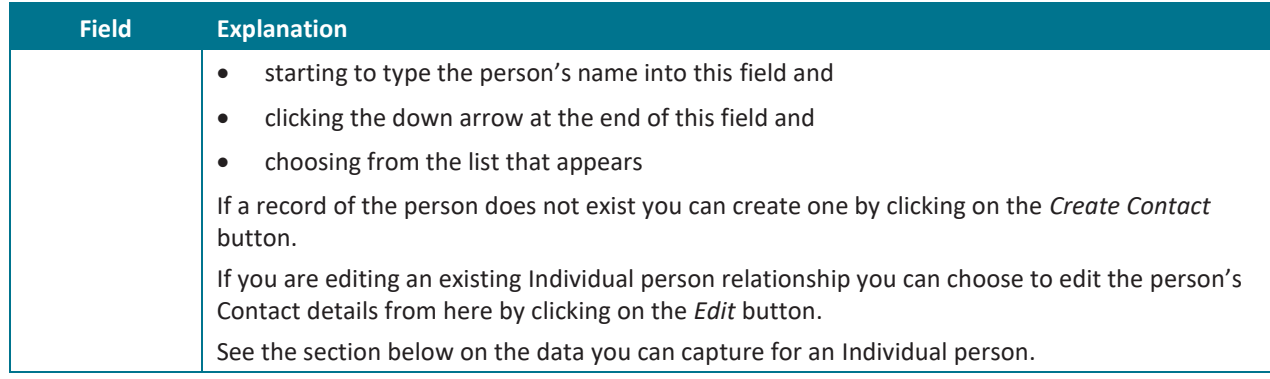

#### **Populated** *Individual Person Supply Relationship* **form**

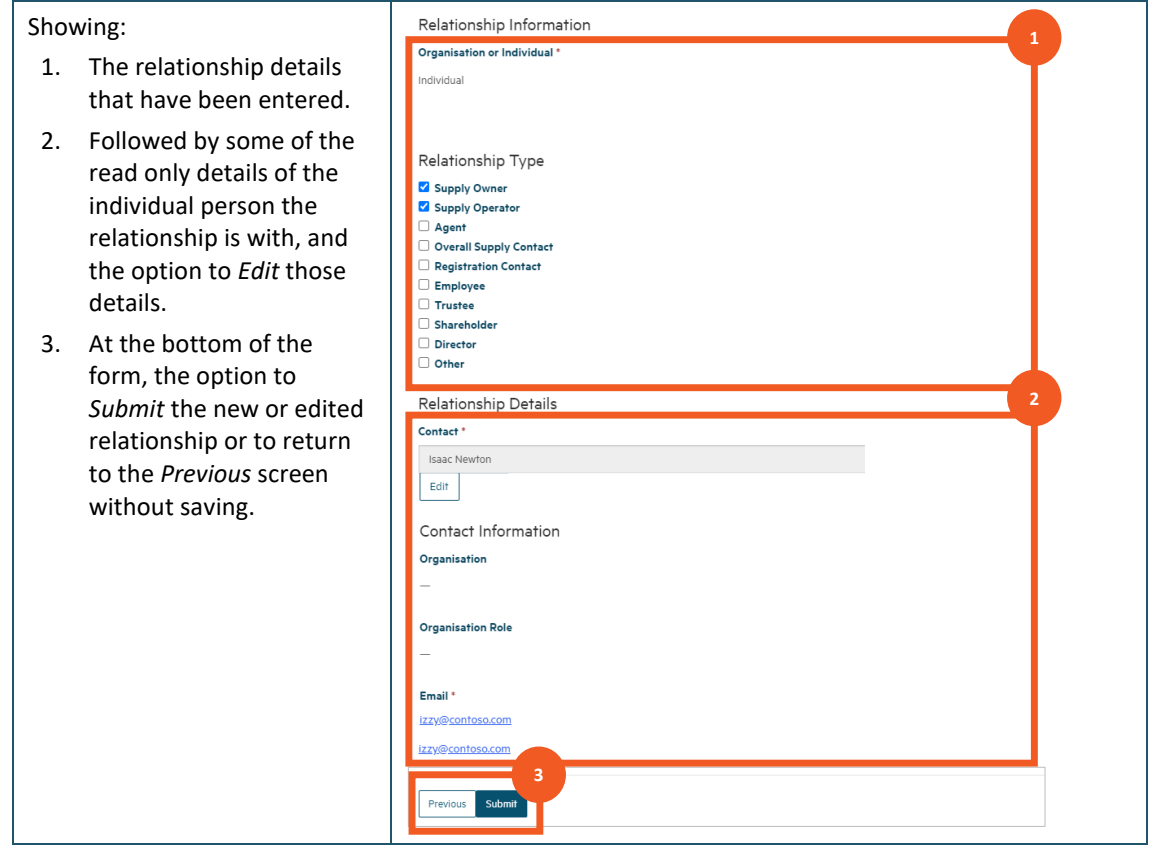

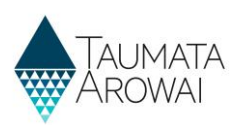

#### **Individual**

When you create or edit a record of an individual person who has a relationship to the supply, you are able to record the following data:

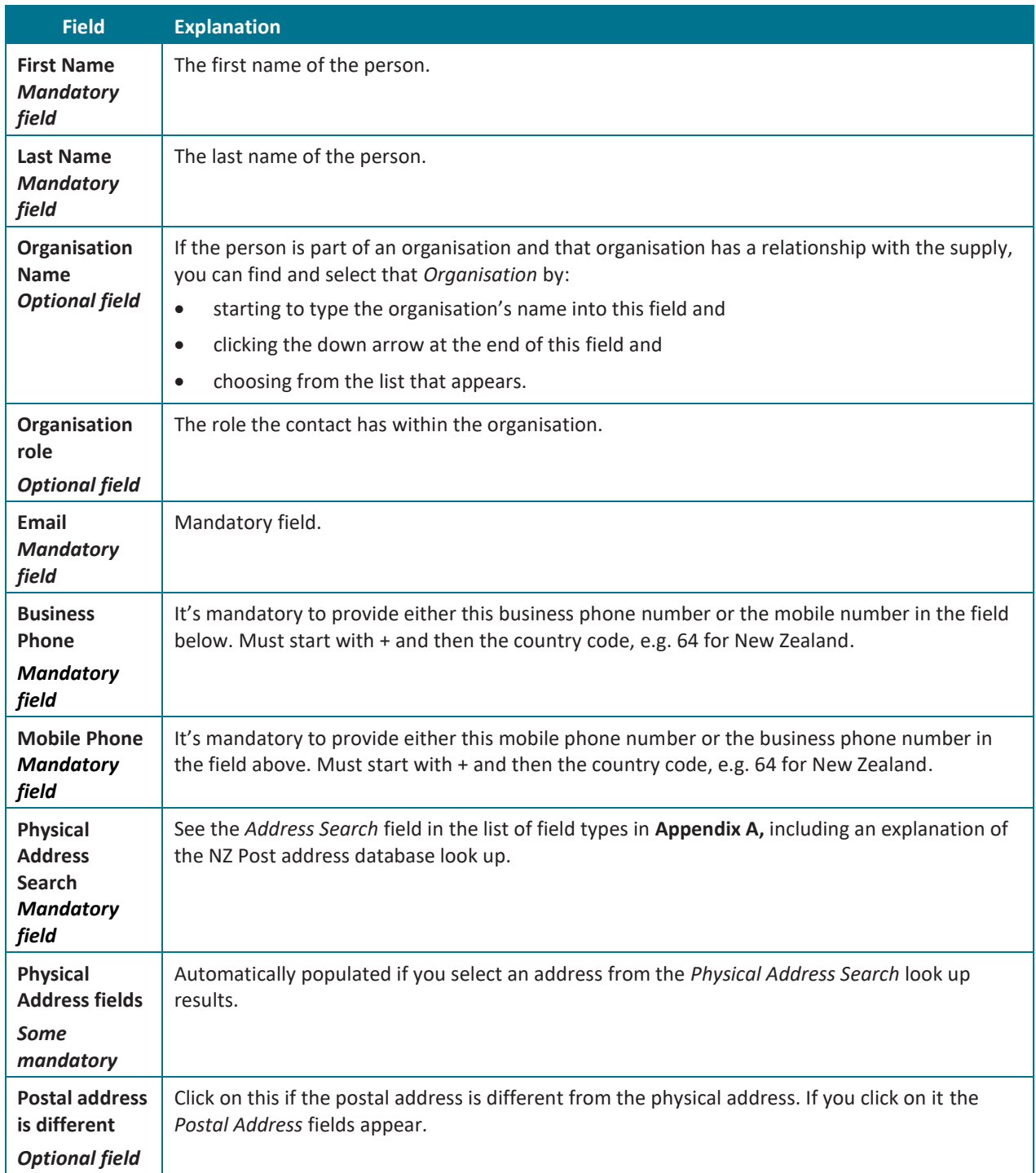

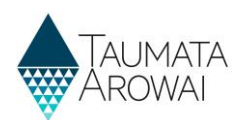

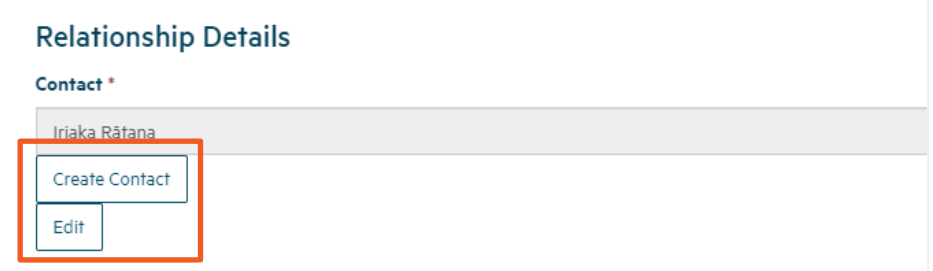

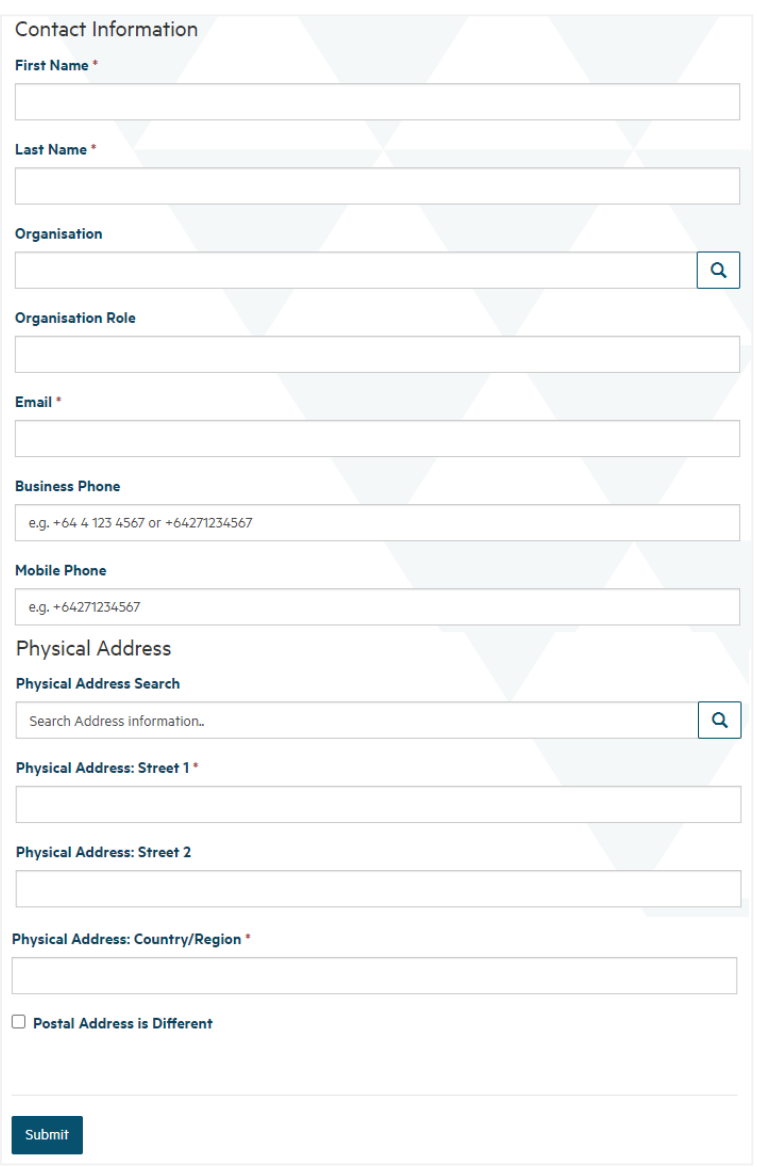

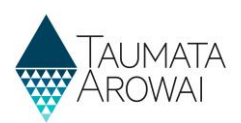

### **Final details**

In this section you can upload one or more documents related to your supply registration.

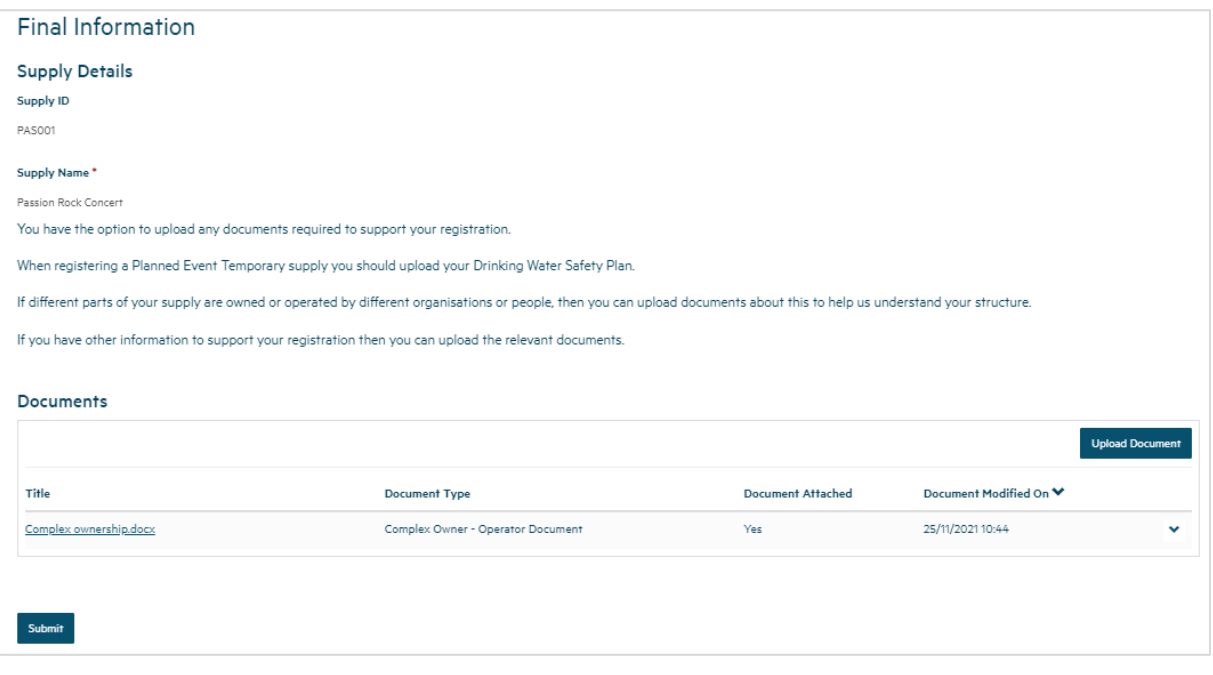

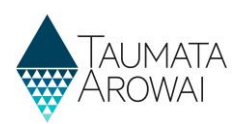

### **Document upload**

When you upload a document you can provide the following data:

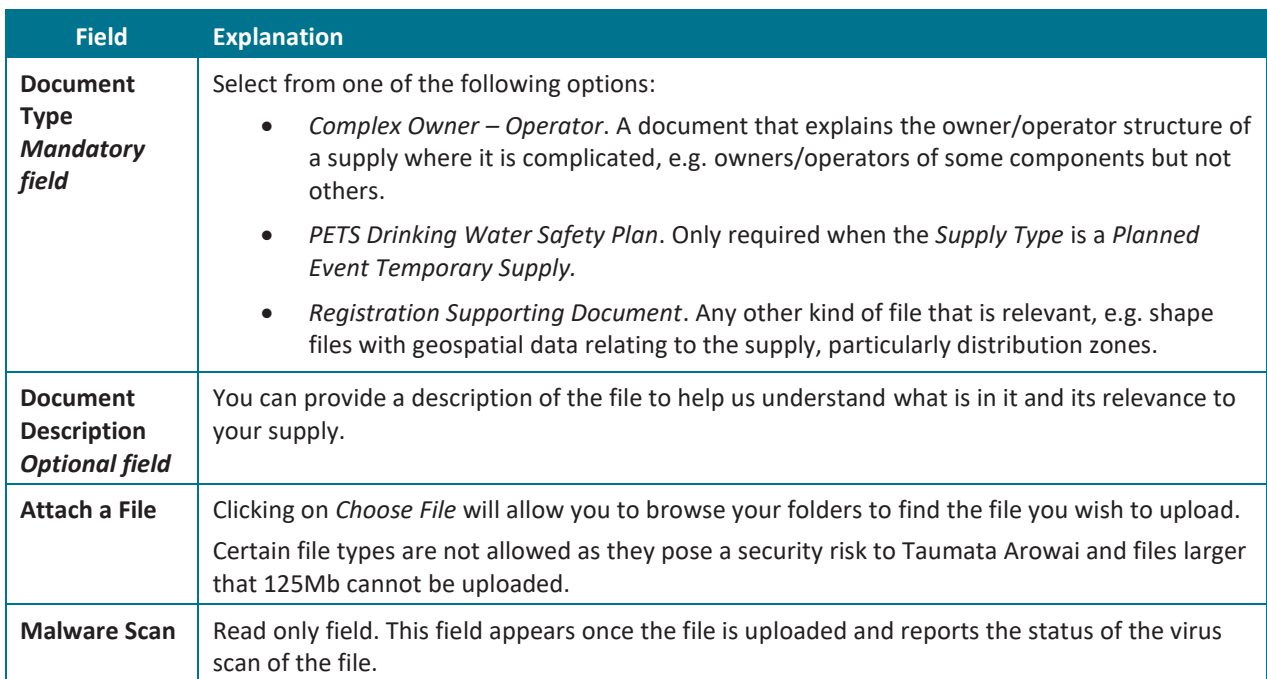

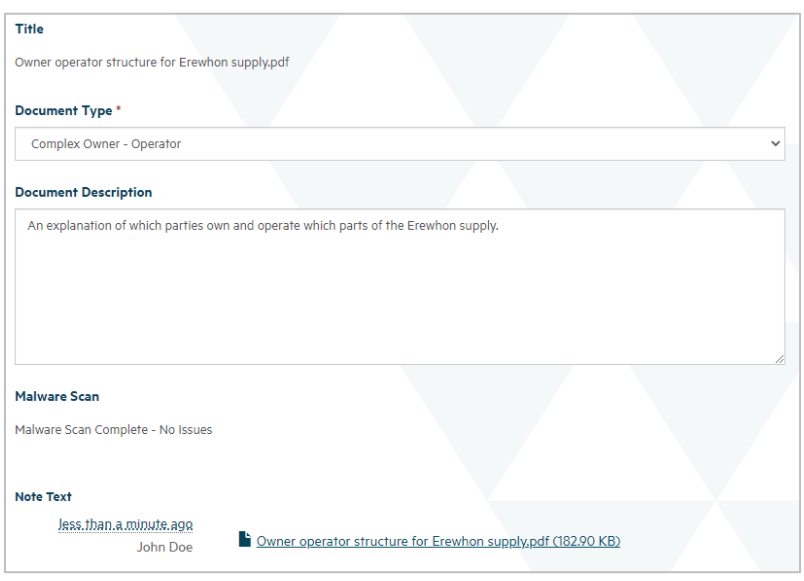

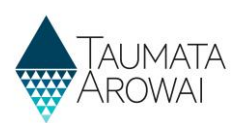

## **Appendix A: List of field types**

The table below includes a list of all the different field types and how to use them to record your data:

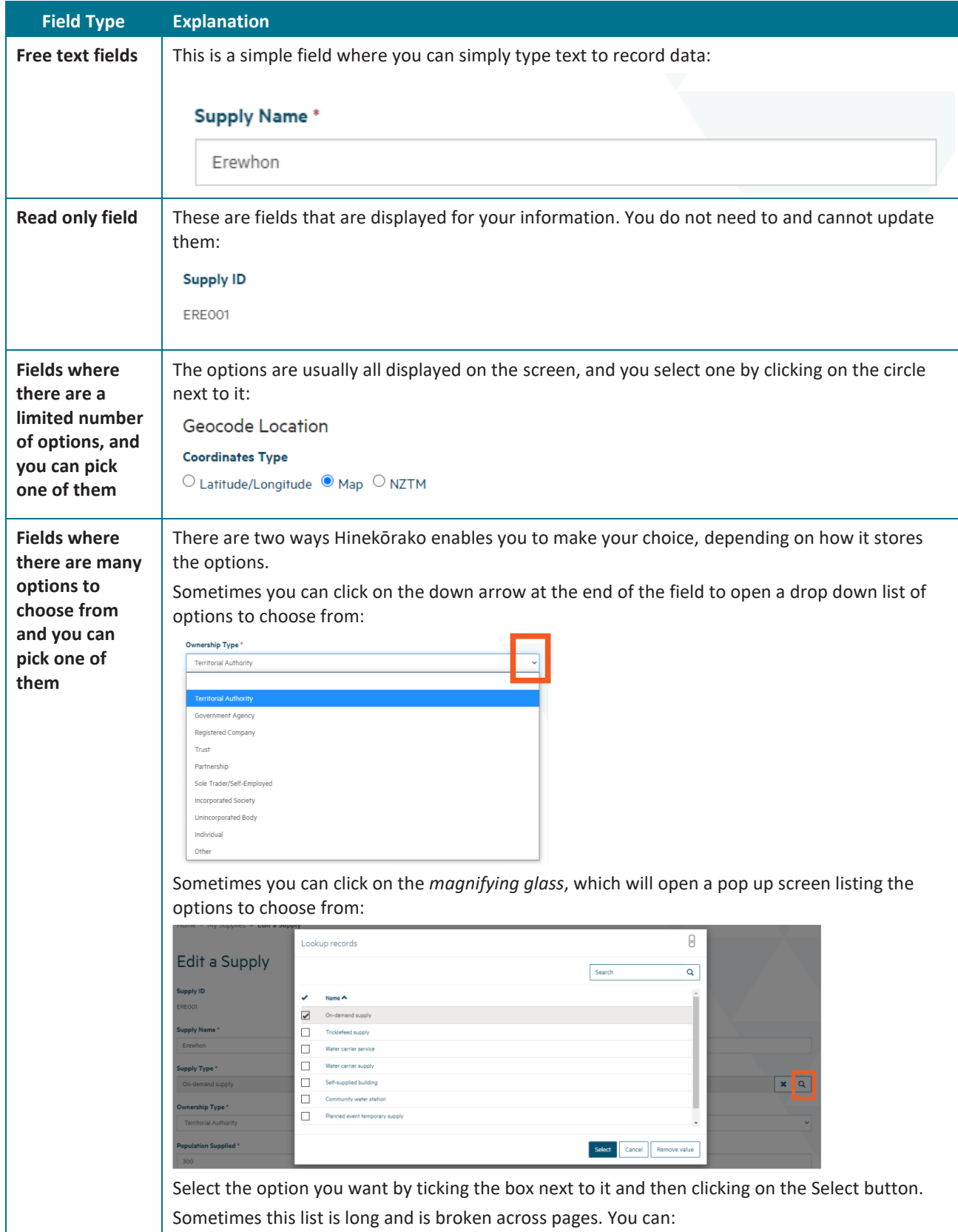

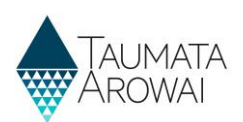

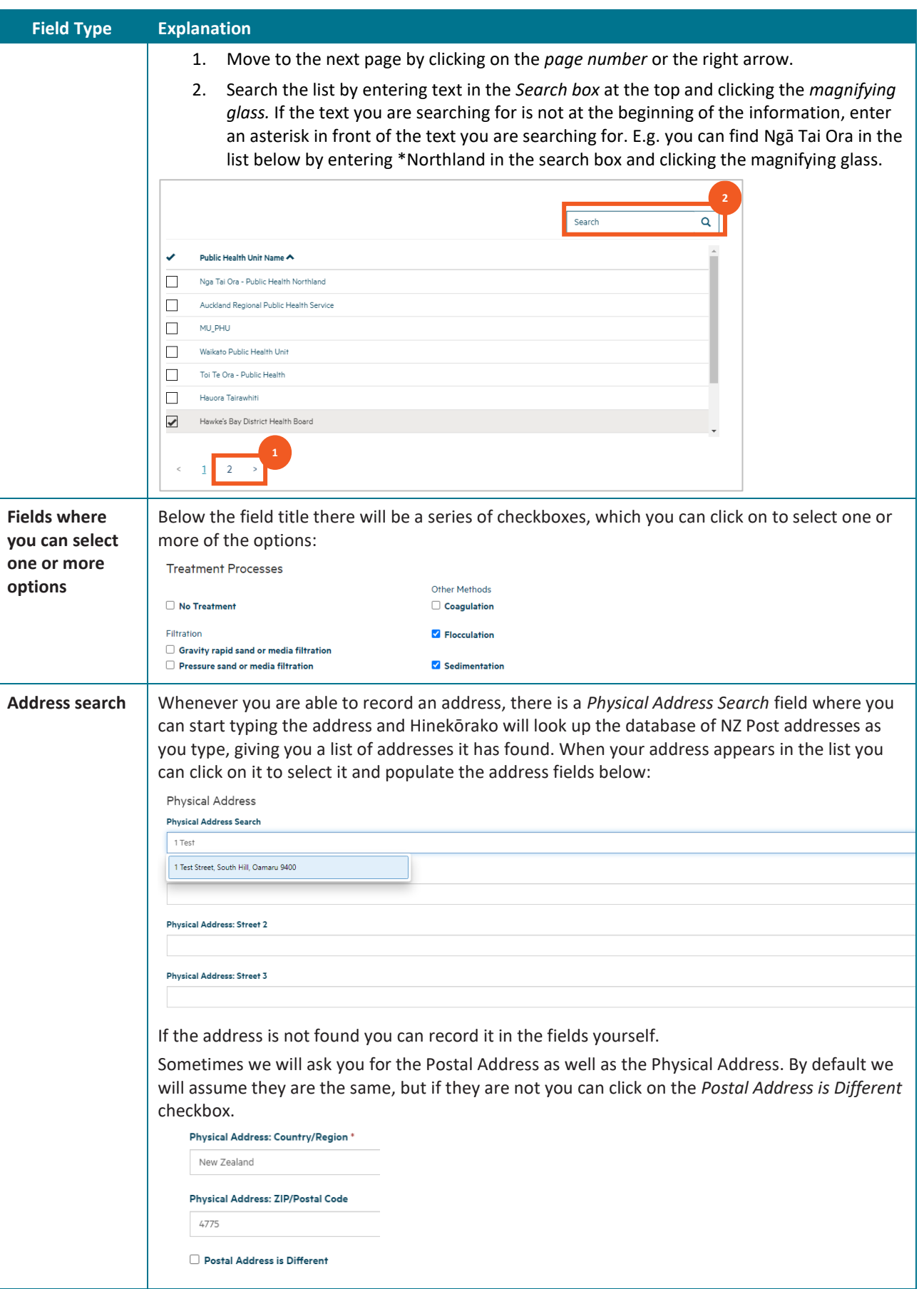

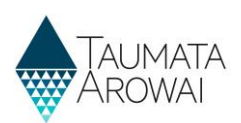

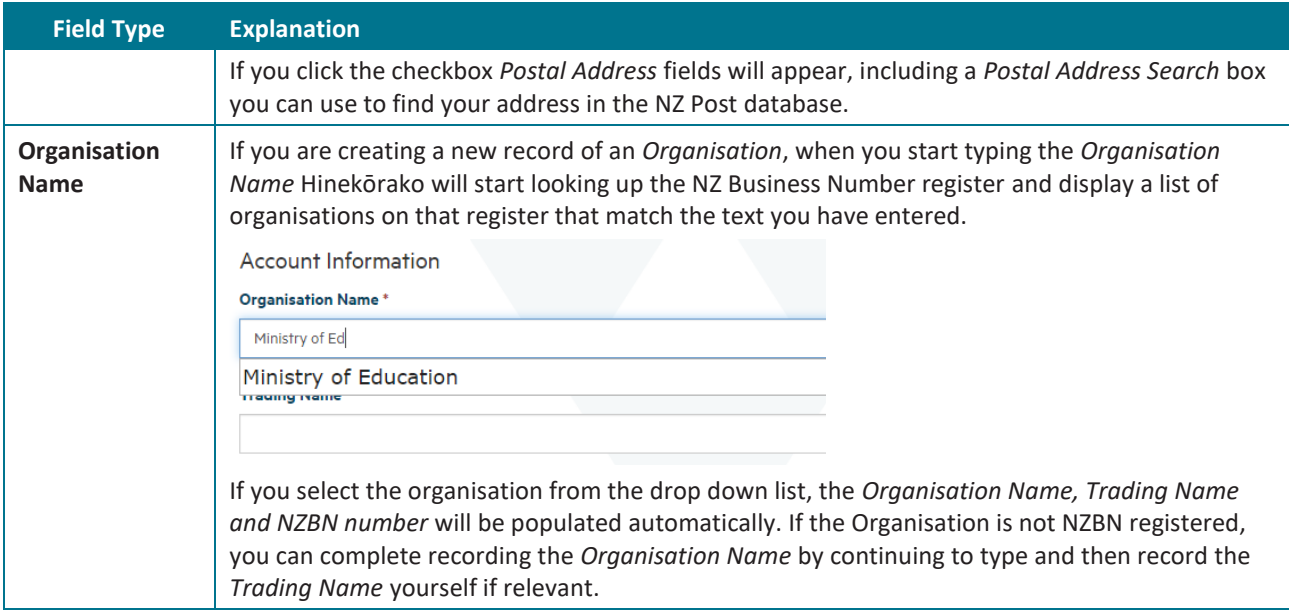